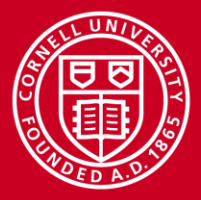

# **Incorporating Interactive Compute Environments into Web-Based Training Materials using the Cornell Job Runner Service**

Aaron Birkland apb18@cornell.edu Consultant/Analyst

Susan Mehringer shm7@cornell.edu CAC Assistant Director, Consulting XSEDE Training Lead

Cornell University Center for Advanced Computing (CAC)

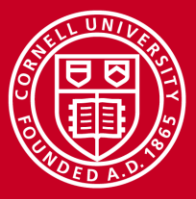

#### **Aaron and Lars**

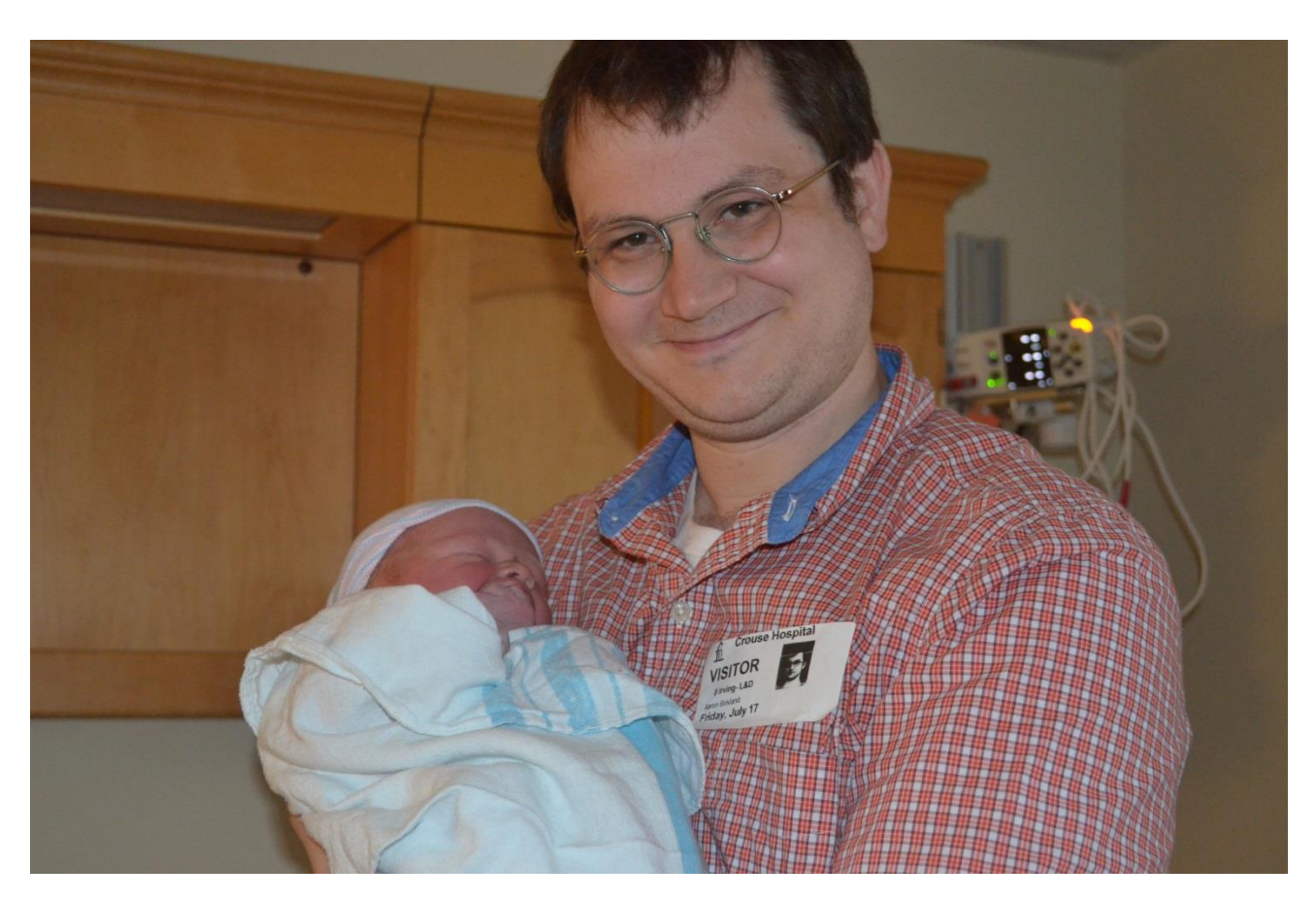

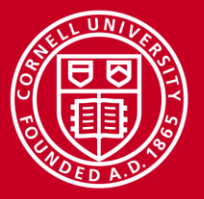

## **Why?**

Traditionally, training materials and compute environments have been separate entities. Students learn from online materials in one window, then log into a new machine or session to try out new skills or concepts.

Accessing this second environment can impose obstacles such as

- Gaining access to the appropriate computer
- Learning to navigate a computer-specific login environment and file system

Goal: provide in-place realistic practice and experimentation

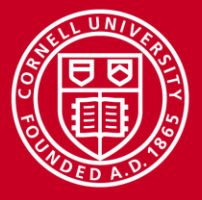

#### **Requirements**

Develop a software toolkit that will enable the online educational developer to design pages with these features:

- Embed a compute environment experience directly into web pages
- Try out commands and run jobs without obtaining an account or leaving the web page
- Embedded environment should look, feel, and react like a typical HPC login node / batch job
- The environment can be backed by real or virtual compute resources.

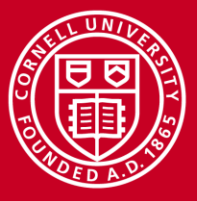

#### **While we were working…**

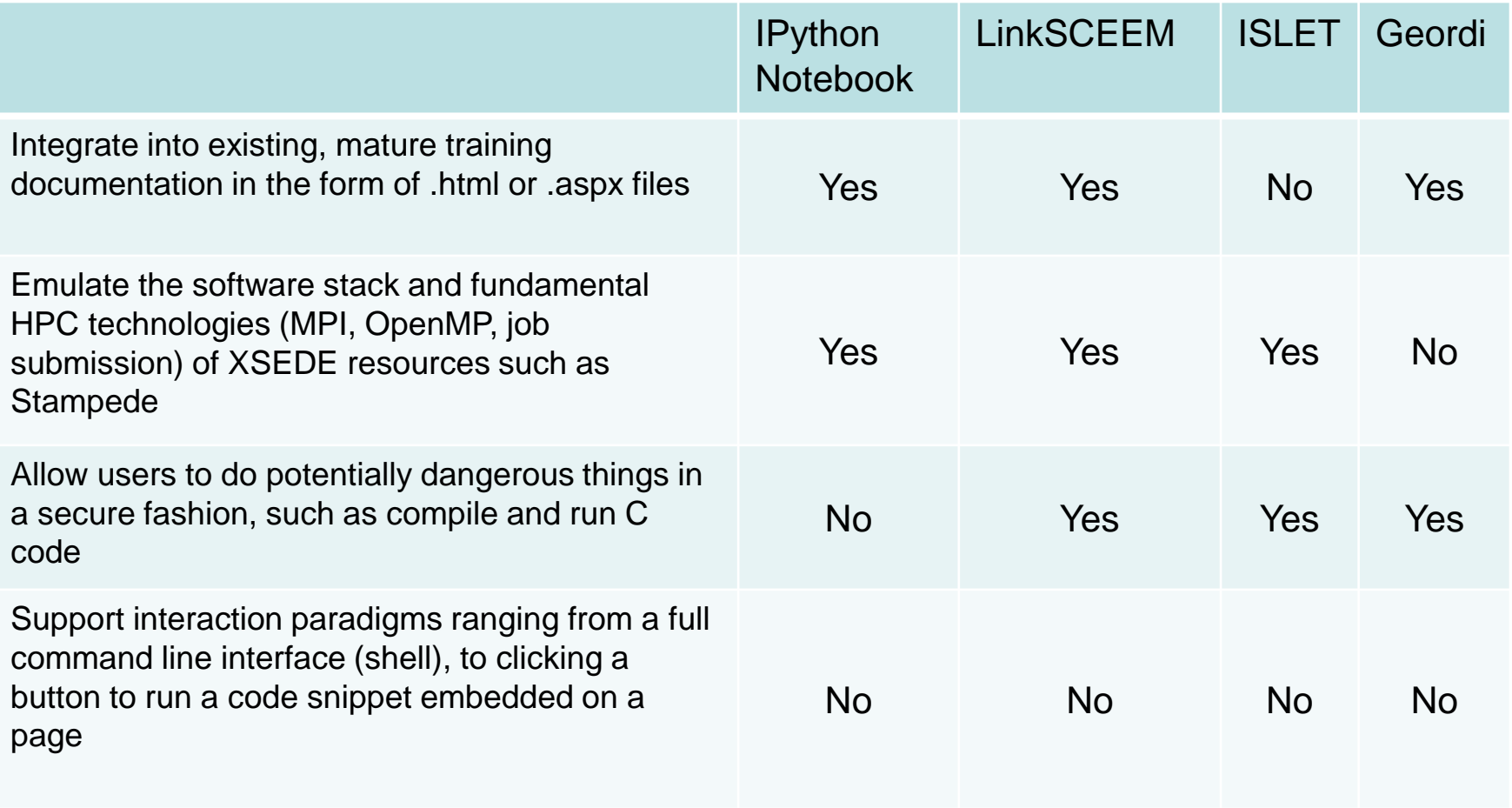

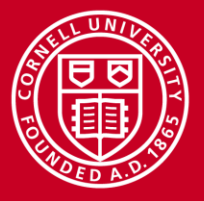

### **Solution**

Using the *Cornell Job Runner ServiceSM* (CJRS), along with the toolkit, we can embed a computing environment directly into web pages.

The CJRS toolkit can be used to configure different interactive modes. We began with these three specific scenarios:

- 1. Linux console configured as a general login node
- 2. Form element that launches a pre-defined SLURM job
- 3. Guided session which allows the user to walk through pre-planned steps of compiling, fixing, and running MPI code.

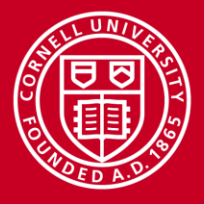

#### **Architecture (CAC Contributions in red)**

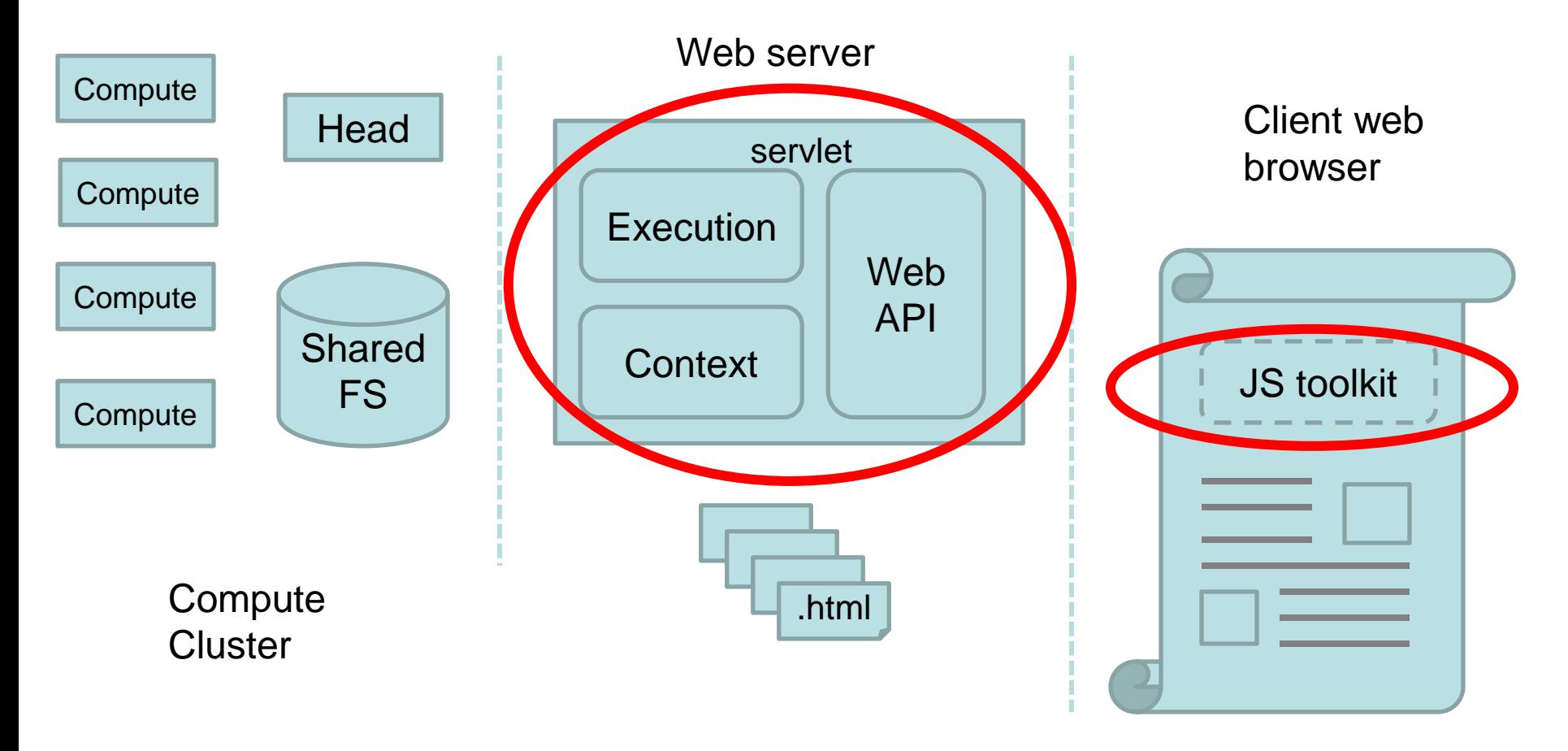

www.cac.cornell.edu

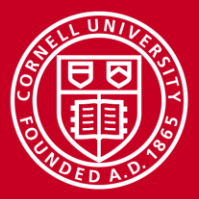

#### **Demo 1: Linux console configured as a general login node**

<https://cvw.cac.cornell.edu/environment/commands.aspx> <https://cvw.cac.cornell.edu/linux/exerciseShells.aspx>

- Embed a simple, scrollable preformatted text box (representing the console) in a web page
- The console displays the STDIN and STDOUT of any command that is typed in
- Used to execute individual commands
- It is not a window to a real console, and it is not a terminal emulator
- At present cannot be used for activities that assume that the learner is at a terminal, such as editing with vi

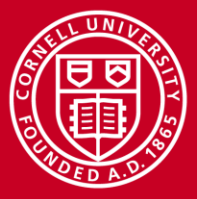

### **Demo 1: Linux console configured as a general login node**

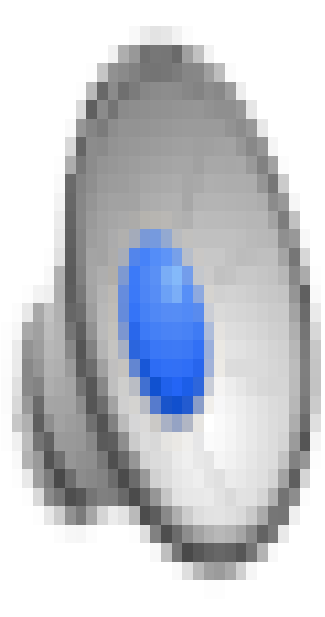

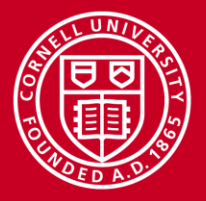

#### **Demo 1: What just happened?**

- When "Launch a console" button is clicked, a SLURM interactive session is requested via srun /bin/bash, which executes a bash shell in a CJRS VM dedicated to Virtual Workshops.
- After typing text into the input box and pressing <ENTER>, this text is POSTed to a special file .STDIN, and is interpreted by the bash shell running on the VM.
- Any output (stdin or stdout) produced by the bash shell is directed to a special file .CONSOLE, which the javascript toolkit displays in the output text box.

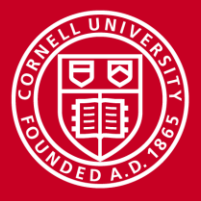

### **Demo 2: Launch a pre-defined SLURM job**

<https://cvw.cac.cornell.edu/cintro/functions.aspx>

- Run any command or program on-the-fly
- E.g. execute a run that is dependent on changing input
- Can be used as building blocks to demonstrate a set of tasks.
- A web page can contain two or more independent forms.
- Two forms cannot execute at the same time (the first will be disabled)
- The forms can be submitted any number of times, in any order.

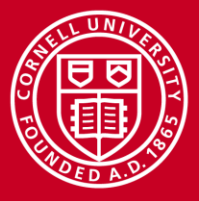

#### **Demo 2: Launch a pre-defined SLURM job**

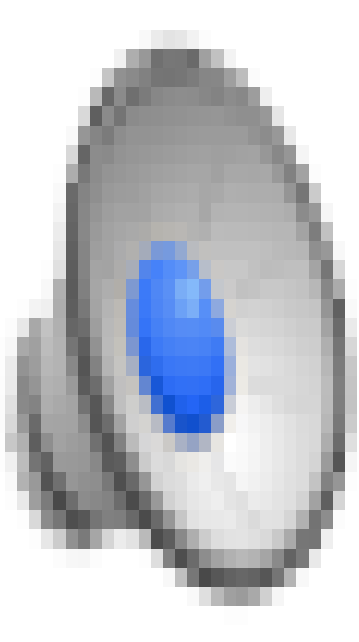

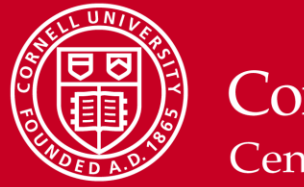

### **Demo 2: What just happened?**

- When the "compile and run this code" button is pressed, the job runner service creates a temporary working directory for the job, and uploads two files: cexample.c and job.sh
	- $-$  The content of  $c$ example.c is the c code shown on screen.
	- The content of  $j \circ b \cdot s$  is part of the html page in a hidden element
- A SLURM batch session is requested via sbatch job.sh. This executes on the job runner VM.
- The job.sh batch file compiles cexample.c, runs it, and directs its output to a file output.txt
- When the javascript client detects that  $output.txt$  has been created, it unhides a specified html element and places the content of  $output.txt$  in it, displaying it on the page.

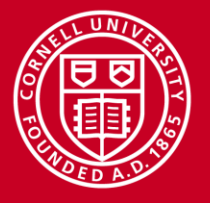

### **Demo 3: Compile, edit, and run MPI**

<https://cvw.cac.cornell.edu/mpi/exerciseinteractive.aspx>

Guided session which allows the user to walk through pre-planned steps of compiling, fixing, and running MPI code.

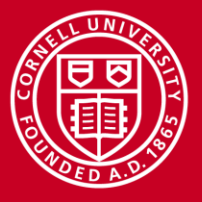

#### **Demo 3: Compile, edit, and run MPI**

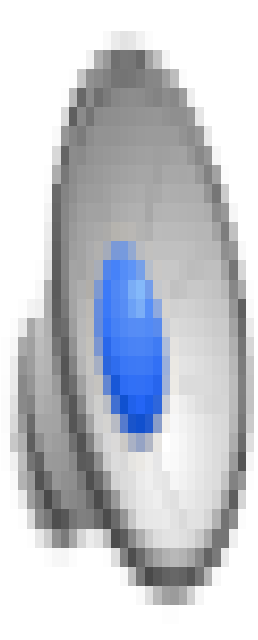

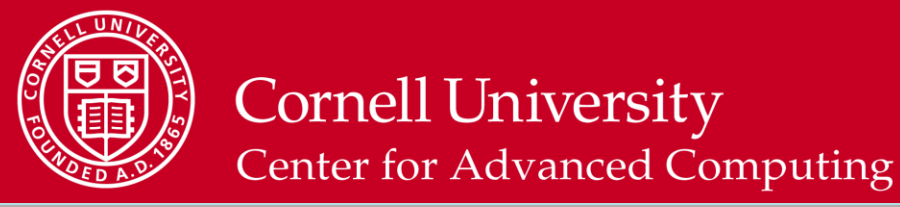

#### **Demo 3: What just happened? (1 of 2)**

- When "Compile with mpicc" is clicked, a SLURM interactive session with 4 parallel tasks is requested via srun -n 4 /bin/bash, which executes a bash shell on the CJRS VM for Virtual Workshops
- The contents of the text box containing the MPI code is uploaded to a file hello.c in the current working directory of the job
- A command is sent to the bash shell that compiles the code, and directs any output to a file bad compile.out mpicc hello.c  $>$  bad compile.out 2 $>$  &1.
- The MPI code on the page is set to edit-enabled
- The content of bad compile.out is shown on the page.

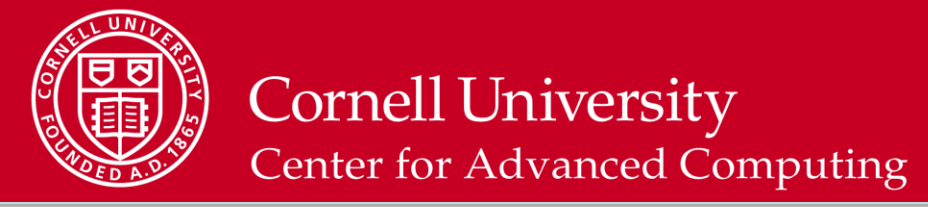

#### **Demo 3: What just happened? (2 of 2)**

- When the user edits the MPI code and clicks 'Compile with mpicc', the contents of the text box replaces  $h$ ello.c, and it is re-compiled as before.
- When the content of  $bad$  compile.out is empty (i.e. when it compiles successfully without error), a new section of the page is un-hidden which presents a text field for running mpiexec with various arguments
- When a user types an  $mpiexec$  command and clicks 'Run', the command is evaluated by the bash shell being run by srun, and directed to mpi.out.
- The contents of  $mpi$ . out are shown in a text box on the page.

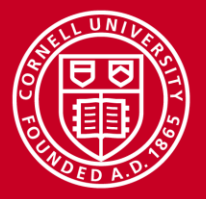

### **Security**

CJRS API can be configured to require an opaque "token" string which can be passed to an external validation service. All other security is external to the application:

- Network traffic can be secured via SSL, firewalls, or network traffic routing rules
- Web pages can require authentication
- SLURM can be used to enforce time or resource limits
- Docker could be used to add a layer of security and limit resources
- CJRS jobs run at CAC execute as a single, unprivileged user on a single virtual machine that is periodically terminated and relaunched from it's base image

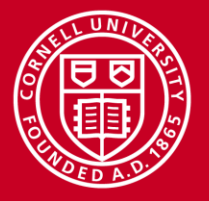

### **CAC Implementation**

Intentionally designed to be light weight mechanism, leaving much of the exposed capabilities and performance characteristics to the environment in which it is deployed.

- Single virtual machine instance in Red Cloud, created from a master image (can be destroyed and recreated at any time)
- The VM hosts the CJRS, the SLURM scheduler, and all job runs
- SLURM is configured with a one node queue, capable of running 32 scheduled tasks
- Configured with Open MPI
- All jobs run as a single unprivileged user
- Temporary home directory lasts for the duration of a single job
- It is responsive, cost-effective, and meets modest demand

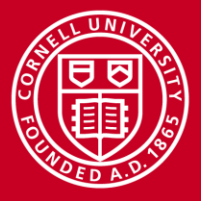

### **Extensibility**

CJRS can be configured to use different JobExecutionService implementations.

Some alternatives:

- Configure local execution service which executes one of a list of allowed commands
- Configure SLURM to run on a cluster
- Use SLURM to dynamically launch and tear down needed cloud nodes

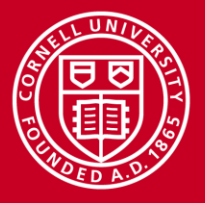

#### **Future Development**

- Testing, testing, testing
- Harden applications
- Provide more realistic environment (ctrl-c?)
- Explore more usage scenarios
- Incorporate into more modules
- InCommon authentication
- Simplify content developer tools
- Explore container technologies (Docker) for distribution
- Share code

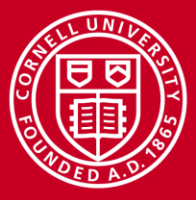

#### **Contact Us**

Susan Mehringer [shm7@cornell.edu](mailto:shm7@cornell.edu)

Aaron Birkland [apb18@cornell.edu](mailto:apb18@cornell.edu)

Feedback from friendly testers welcome!